TO:EPSON 愛用者 FROM:EPSON 客服中心 主題敘述:運動健康感測應用 Runsense SS-701T 與 SS-301B/P 無法連線檢測方式

※當 GPS 腕錶連接至電腦主機 USB 埠卻無法偵測到其裝置時,請務必確認以下 資訊並依流程配置與操作。

步驟 1、請確認 GPS 腕錶連接座的 USB 線是否有安裝以下的裝置,如有安裝請 務必移除並以單線與電腦連接。

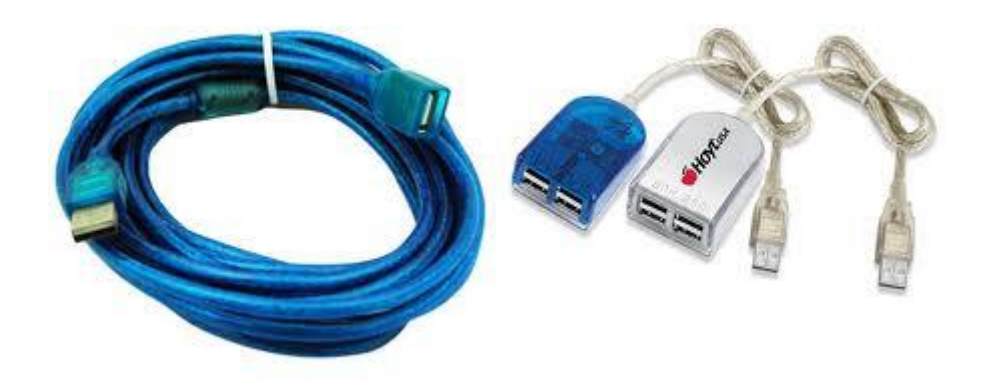

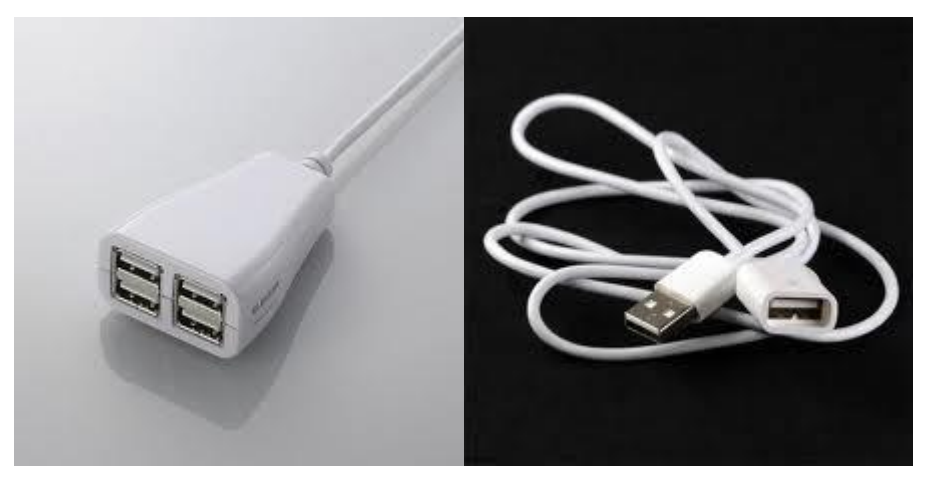

步驟 2、確認使用的作業系統中是否已安裝最新版本 RUNCONNECT 程式, 如尚未安裝可依型號點入以下網址,進入網頁右上「客服與下載」, 再下載安裝 RUNCONNECT。

SS-301B/P 產品介紹頁:

<http://www.epson.com.tw/SportHealthSensingApplication/E201511/Overview> SS-701T 產品介紹頁:

<http://www.epson.com.tw/SportHealthSensingApplication/E201411/Overview>

註:RUNCONNECT 程式僅能支援於 WINDOWS XP SP3 以上版本,如使用系統非 WINDOWS XP SP3、VISTA、7、8 與 8.1 版本,將無法安裝與支援腕錶連線。

步驟 3、當依上述方式安裝與連接 GPS 腕錶後仍無法偵測到產品或連線時,可先 將腕錶本身 A/B/C/D 四個按鍵長按先重置回復為出廠值設定,當重置成功後腕錶 螢幕會消失顯示,此時再長按 C 鍵即可重啟顯示。

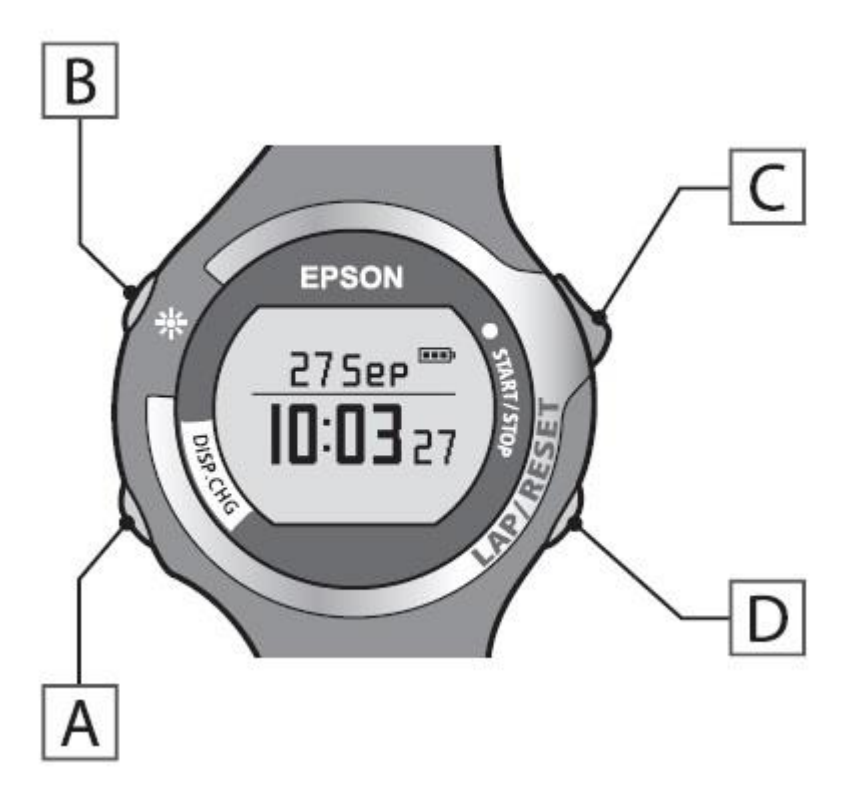

步驟 4、此時再進行配接至連接座並與電腦主機 USB 埠連線測試,如仍無法改善 其問題,可將 GPS 腕錶與連接座送至全省就近服務中心檢測確認。 全省服務中心相關資訊:

<http://www.tekcare.com.tw/branchMap.page>